# **Wrocław University of Technology, Faculty of Management, Department of Operations Research and Business Intelligence (new affiliation)**

**Report – 2022 – Jacek Zabawa**

## **I have developed a set of test questions, e.g.**

- 1. What type of input values does the MEAN & VARIANCE block accept?
- 2. Suppose there are two object generators (CREATE blocks) in the model. The object paths are connected to each other at some point in the model (e.g. using the SELECT ITEM IN block). What needs to be done to recognize which generator is responsible for an object appearing in a common stream after this block?
- 3. How to model a stream of objects of uniform character (e.g. color = red).

## **I have developed a table (Tabela 1) with a list of blocks used in the models with a short description.**

A small excerpt in English:

## EXECUTIVE

A block that organizes a discrete simulation.

Must appear in discrete event models. Must be the first block

viewed from the left. It also allows you to edit attribute information.

#### **CREATE**

#### Object generator

You can choose random distributions of time intervals between objects or a schedule (it can operate cyclically). You can control the parameters of time intervals distribution from the outside (e.g. Mean parameter) and the number of objects generated simultaneously (Q connector).

## QUEUE

## Buffer and also a queue

It can be given a capacity (infinite or finite). On the L output connector - the length of the queue. On the Q connector - time spent in the queue for the outgoing object. To the input connector R - you can send a signal to leave the queue (Renege).

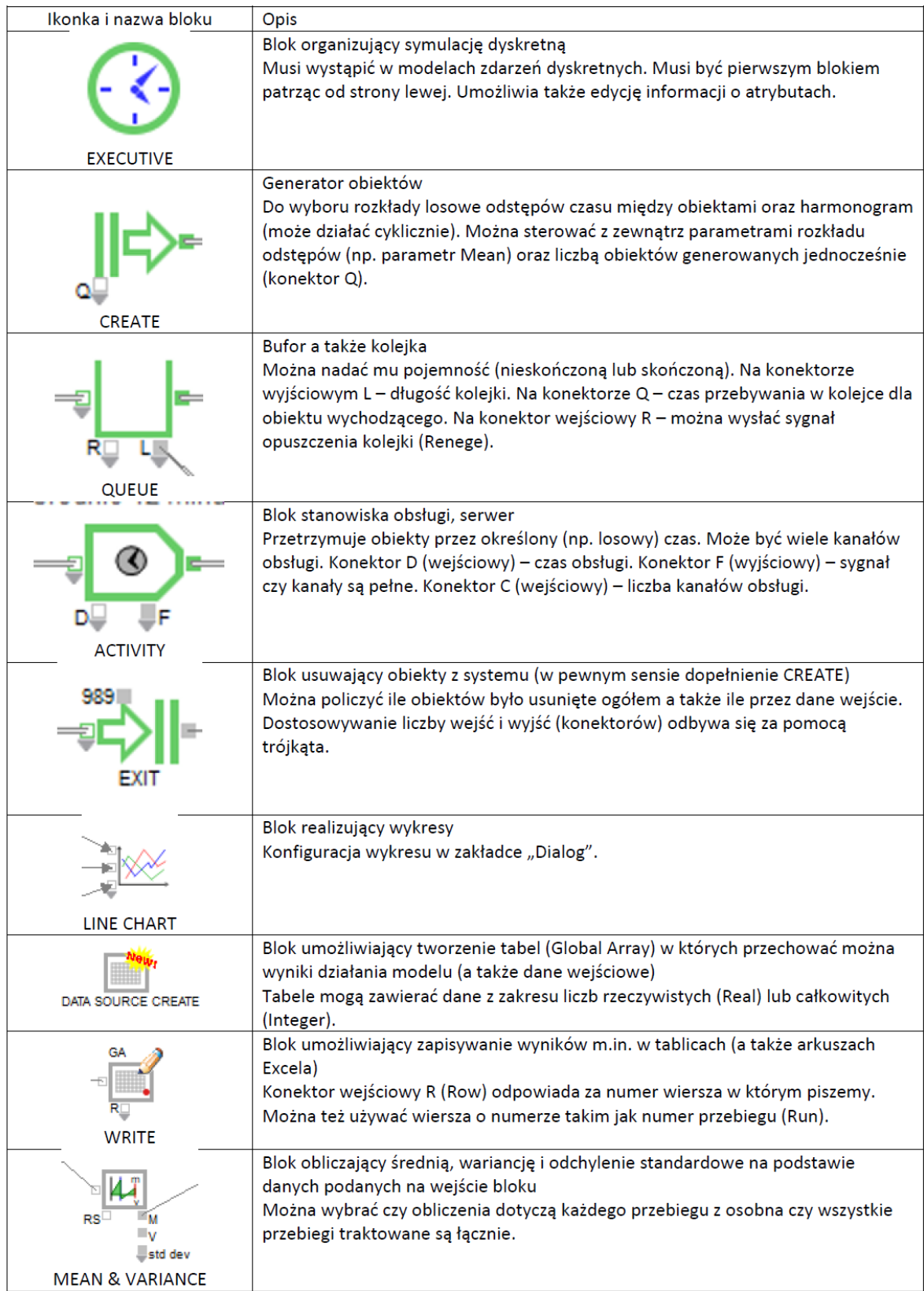

Tabela 1. Wykaz bloków wykorzystanych w modelach wraz z krótkim opisem

## **New models**

I have developed a new model in which I show how to turn on and off service stations and how to control the number of service channels depending on the current simulation time (Rysunek 1).

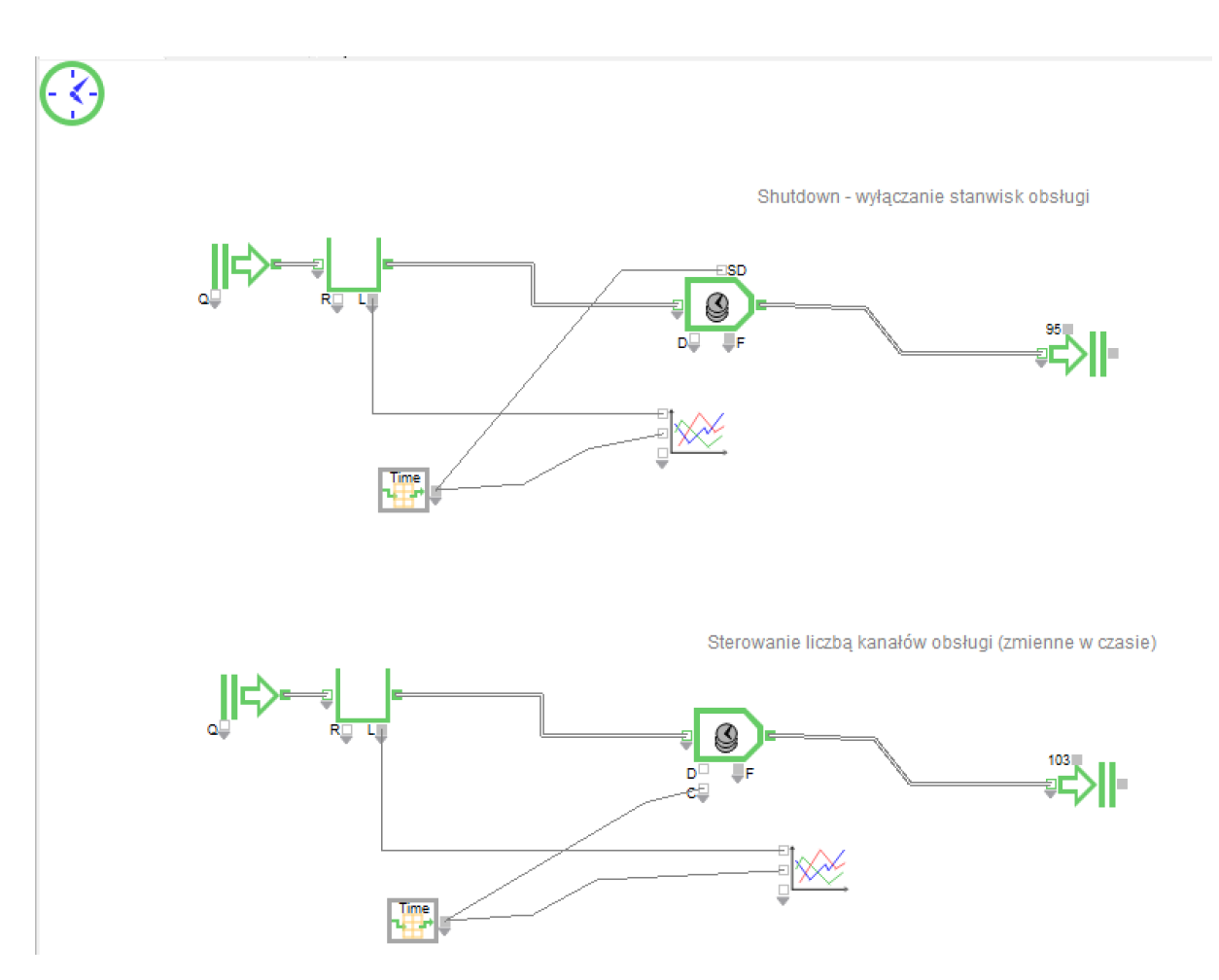

Rys. 1. Włączanie i wyłączanie stanowisk obsługi oraz sterowanie liczbą kanałów obsługi zależne od czasu symulacji

I also developed a model presenting a "safe queue", that is, I showed how to prevent objects from disappearing in the generator (block Create) (Rysunek 2). Lookup Table is in reverse mode.

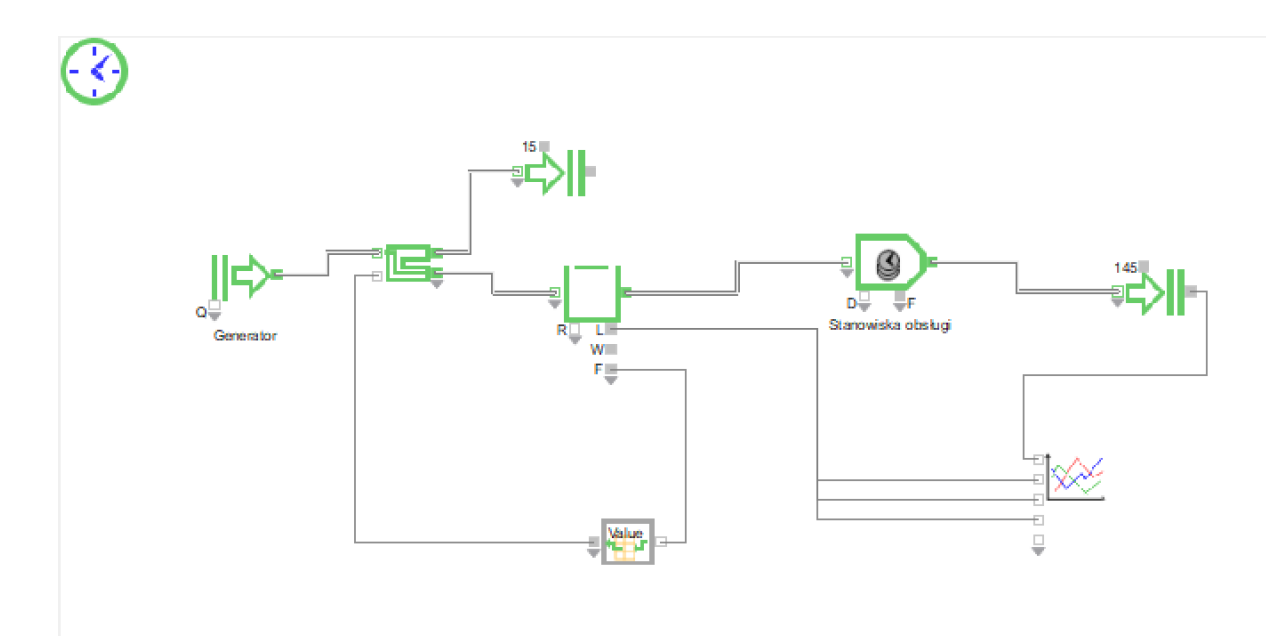

Rys. 2. W jaki sposób zabezpieczyć obiekty przed znikaniem w generatorze. Prezentacja działania zwrotnicy Select Item Out oraz konwersji wartości – blok Lookup Table.